#### **NMCN-CAS VINCYP QUICK GUIDE**

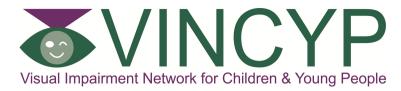

Definition of Patients who should be entered on the VINCYP System...

- Best corrected visual acuity (both eyes open) equal to or worse than 6/18/0.5 Logmar
- Requires N18 print or larger to read comfortably
- Visual field loss with both eyes open which significantly affects function
- Any eye movement disorder which significantly affects visual function
- Any form of cognitive visual dysfunction due to disorders of the brain which can be demonstrated to significantly affect function

Patients who should NOT be entered...

- Uniocular disorders when other eye unaffected unless in the acute phase
- Maeres Irlen Syndrome/Visual Dyslexia
- Nystagmus where there is good distance and near acuity, not fulfilling VA criteria above.

## **NMCN Clinical Audit System**

Access from Local Intranet NHS web URL

Click on Internet Explorer icon to launch internet

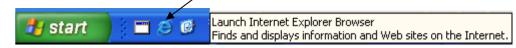

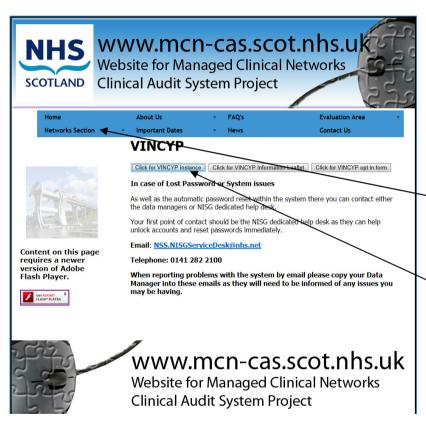

Type in the address for the CAS system into the browser bar WWW.mcn-cas.scot.nhs.uk

Select the VINCYP Network from the networks section located here.

Click onto the "Click for VINCYP instance" button located here.

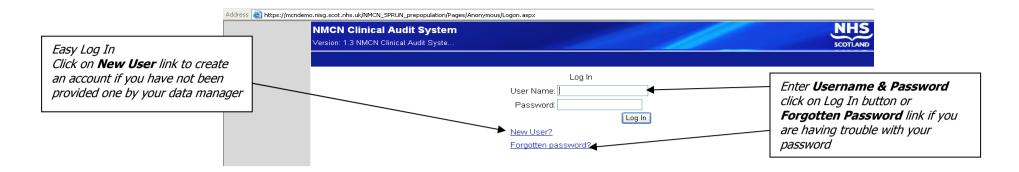

## **Searching for Patients on the system**

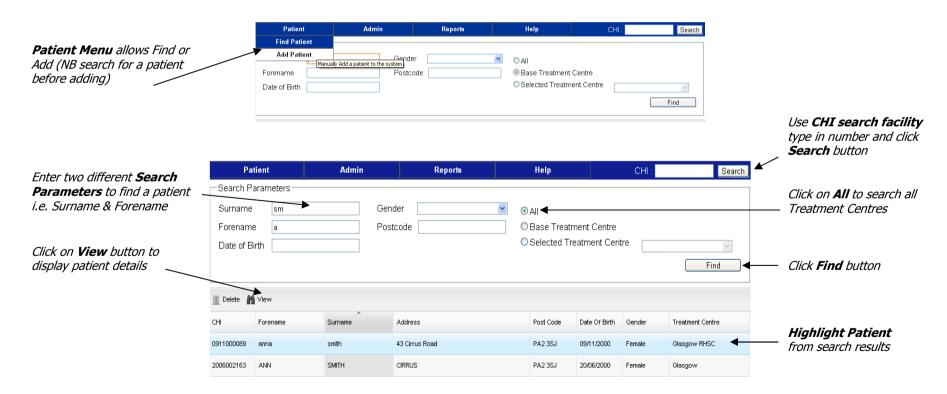

### **Adding a Patient**

From Add Patient option on menu this allows Patient details to be entered

Import Allows adding patients from SCI Store also updating demographics

Just enter the patients CHI then click Import

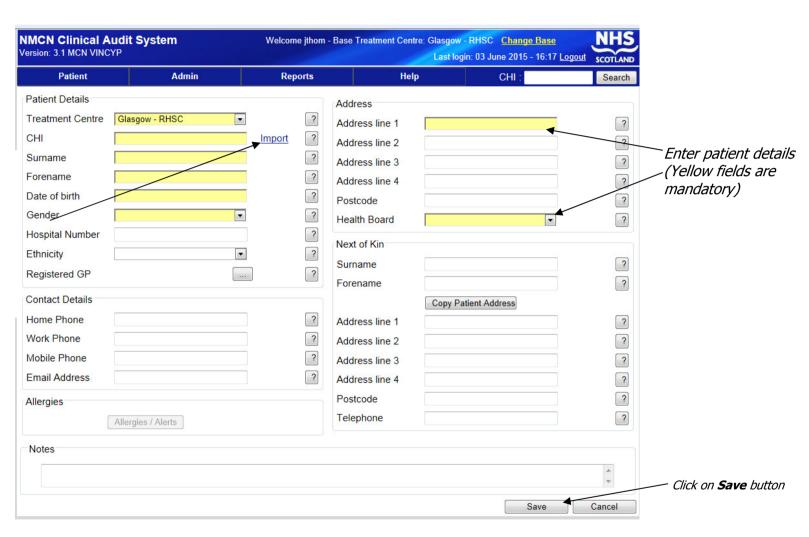

#### **Patient Information**

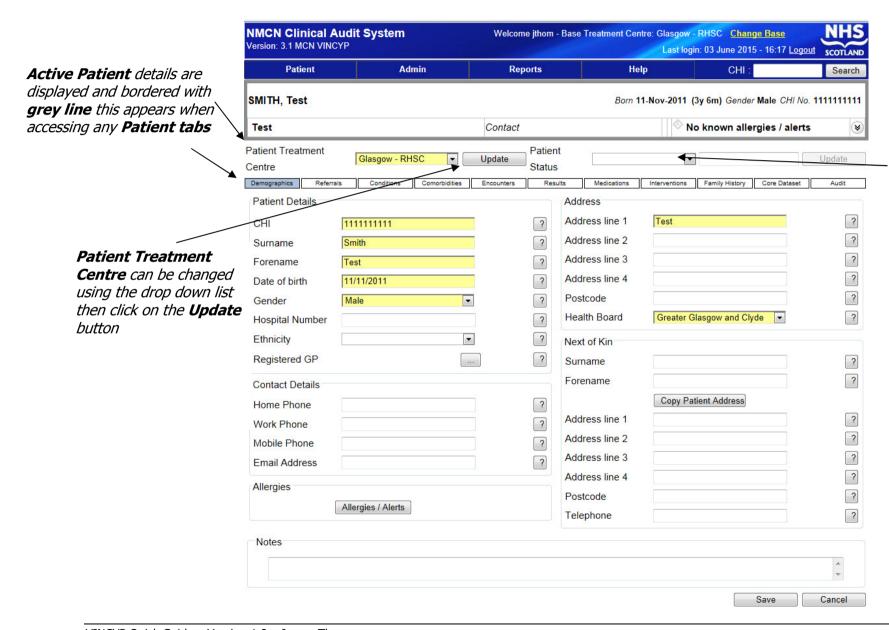

Patient Status
can be changed
using the drop
down list then click
on the Update
button

## **Conditions Tab** – Adding select from list

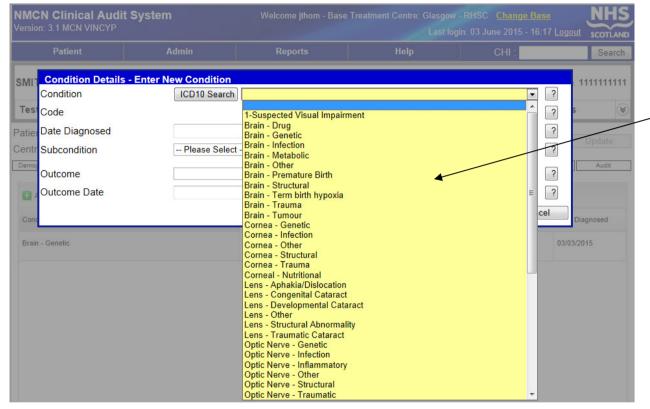

## The conditions tab is set out in two stages.

**Condition** = This is the major anatomical site of the visual impairment with aetiotological subdivision

From this list you can select the primary condition and also after saving can add again to add in the secondary conditions.

**Sub condition** = A more refined and specific name for the cause of visual impairment

These dropdowns are reliant on what has been selected in condition

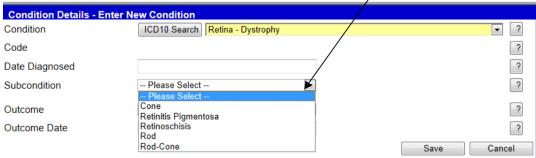

#### **Comorbidities Tab**

It is preferred that these are only added by a paediatrician OR if the co-morbidity is clearly stated in a letter from a paediatrician (hospital or community) to ensure data integrity.

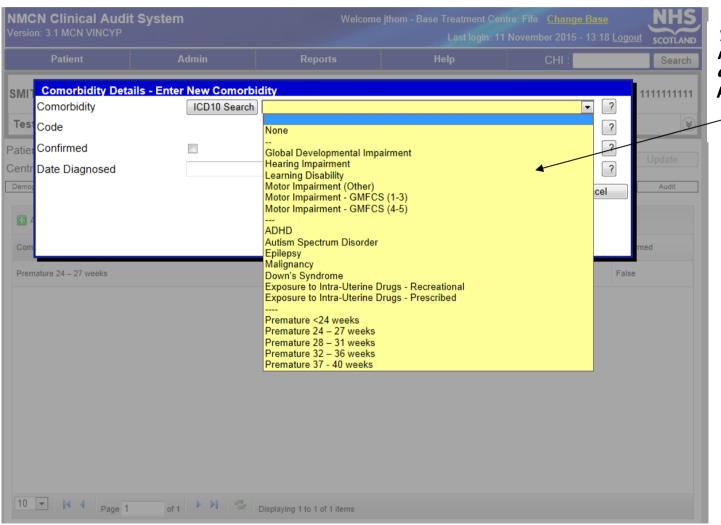

You can select a comorbidity from the drop down list then save it to the patients record.

#### **Results Tab**

This is where the VINCYP network will be recording the vision test scores, CVIs and other vision test information.

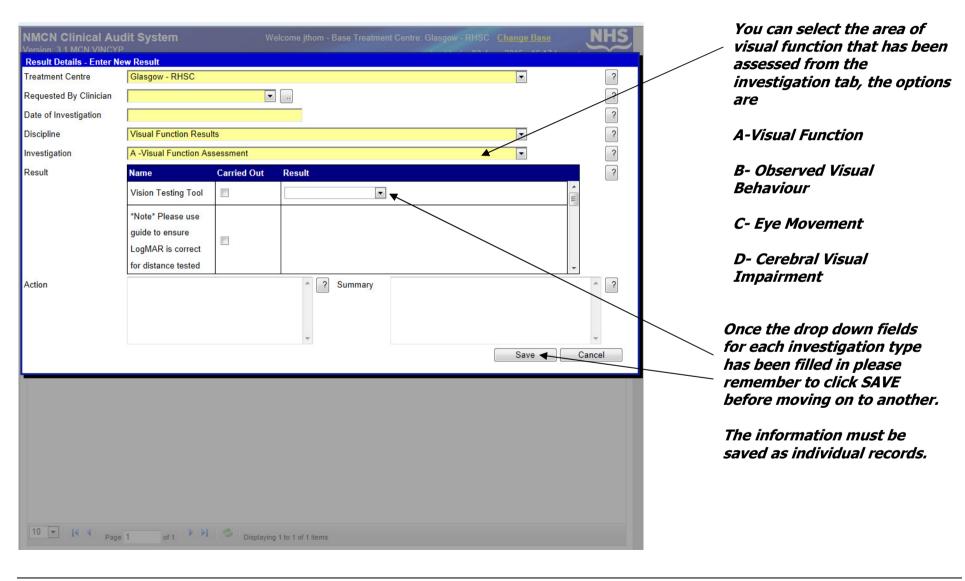

# NMCN-CAS VINCYP QUICK GUIDE A - Visual Function

This is where the VINCYP network will be recording the vision test scores, CVIs and other vision test information.

| Vision Testing Tool (Distance)                                 | •                                |
|----------------------------------------------------------------|----------------------------------|
| Distance VA - Both Eyes Open (Logmar)                          | Free Text:Please enter in Logmar |
| Vision Testing Tool (Near)                                     | •                                |
| Near VA - Both Eyes Open - Threshold (n Value)                 |                                  |
| Near VA - Both Eyes Open - Threshold (Logmar)                  | Free Text:Please enter in Logmar |
| Near VA - Both Eyes Open - Threshold - Cycles Per Degree (CPD) | Free Text:Please enter in CPD    |
| Near VA - Both Eyes Open - Comfort (n Value)                   | -                                |
| Near VA - Both Eyes Open - Comfort (Logmar)                    | Free Text:Please enter in Logmar |
| Near VA - Both Eyes Open - Comfort - Cycles Per Degree (CPD)   | Free Text:Please enter in CPD    |
| Visual Field Loss - 1                                          | _                                |
| Visual Field Loss - 2                                          | •                                |
| Contrast                                                       |                                  |
| Colour vision                                                  |                                  |

## NMCN-CAS VINCYP QUICK GUIDE B — Observed Visual Behaviour

If using this for the definition of a patients VI please only enter ONE best observed visual behaviour

| Best Observed Visual Behaviour |  |
|--------------------------------|--|

## **C – Eye Movement**

| Eve Meyersent |  |
|---------------|--|
| Eye Movement  |  |

### D - CVI

| CVI - 1 | <b>T</b> |  |
|---------|----------|--|
| CVI - 2 |          |  |
| CVI - 3 |          |  |
| CVI - 4 | _        |  |
| CVI - 5 |          |  |

#### NMCN-CAS VINCYP QUICK GUIDE

#### **Interventions**

This is where the VINCYP network will be recording their quality indicator information.

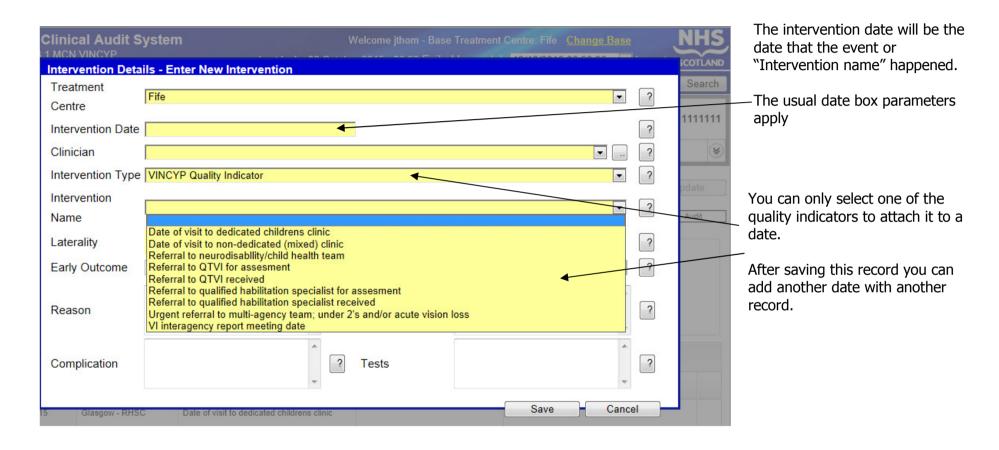